Los movimientos que se pueden realizar para Aspel en el panel de Control de Cliente son:

- Acceso al panel de control del cliente.
- Consulta de servicios Aspel Activos
- Comprobar actualizaciones del sistema.
- Consulta y cambio de RFC de la suscripción.
- Agregar usuarios nuevos o servicios nuevos a una suscripción.

#### **Acceso al panel de control del cliente.**

- Acceder a la url <https://cp.cloud.telmex.com/single.html>
- Capturar usuario y contraseña.
- Si aún no cuenta con su usuario o contraseña, puede llamar a soporte técnico 8001233535 Opción 2. Opción 1

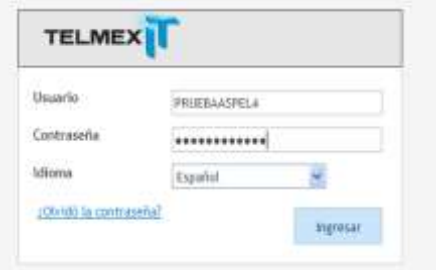

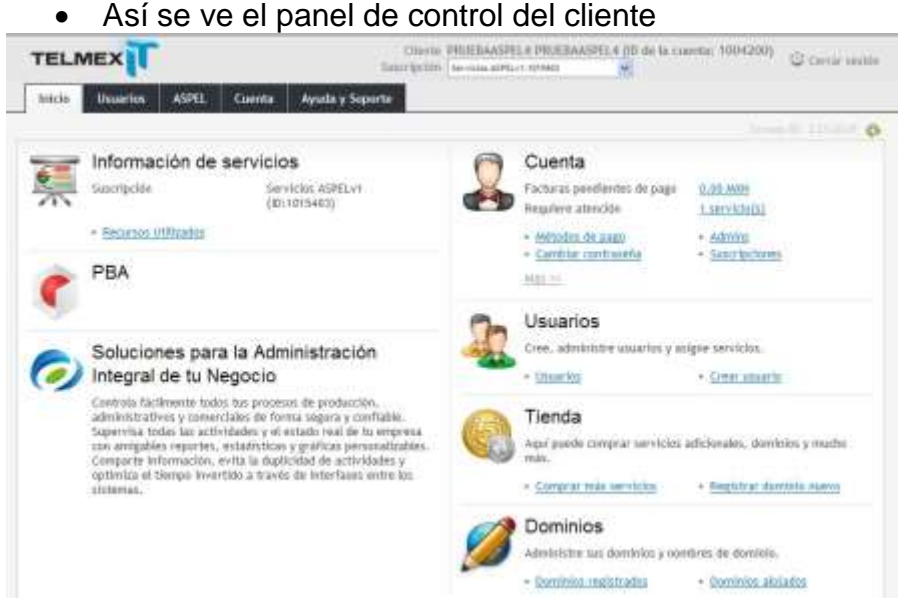

**Consulta de servicios Aspel Activos**

En la pestaña ASPEL se consultan de servicios Aspel Activos

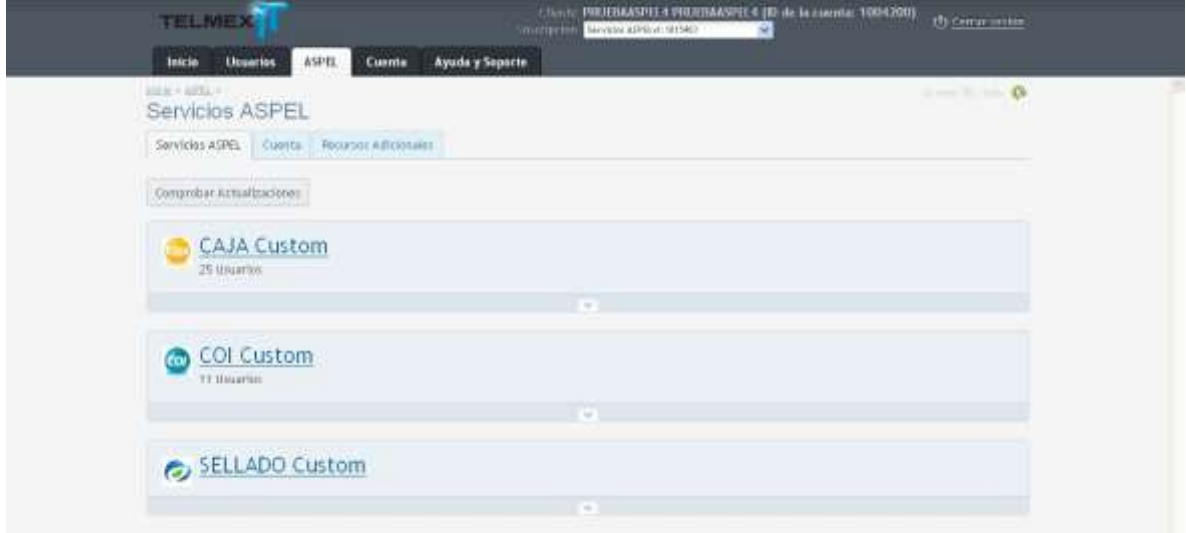

# **Comprobar actualizaciones del sistema.**

Dar clic en el botón comprobar actualizaciones

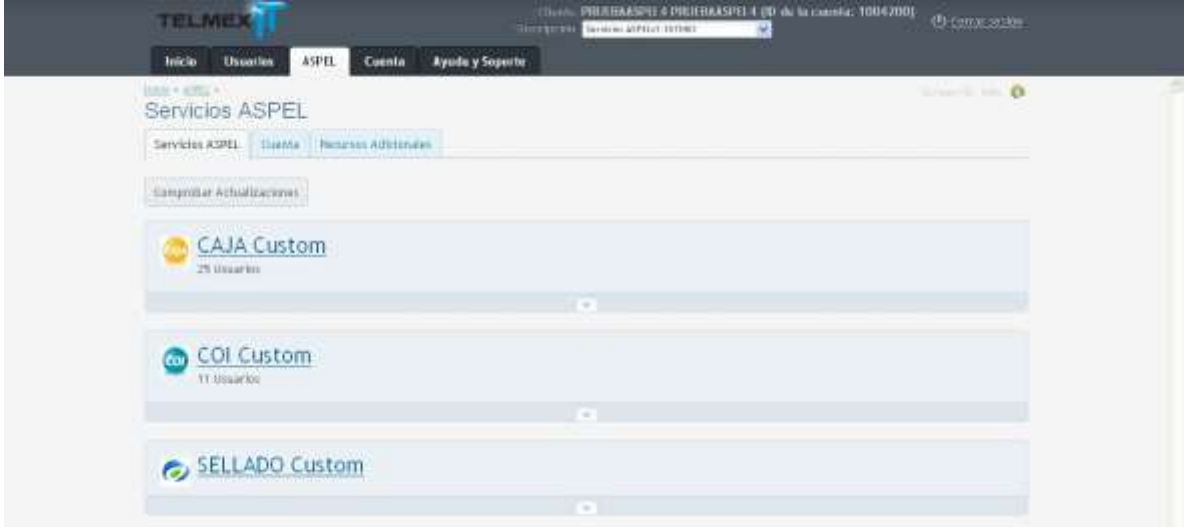

 Cuando hay actualizaciones disponibles se mostrará esta pantalla y se tiene que dar clic en "Actualizar"

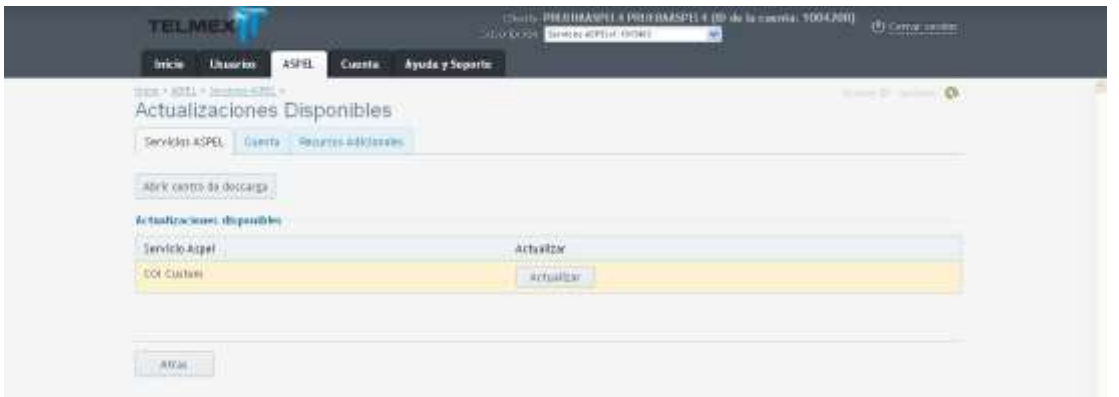

Cuando se actualiza la versión se muestra esta pantalla.

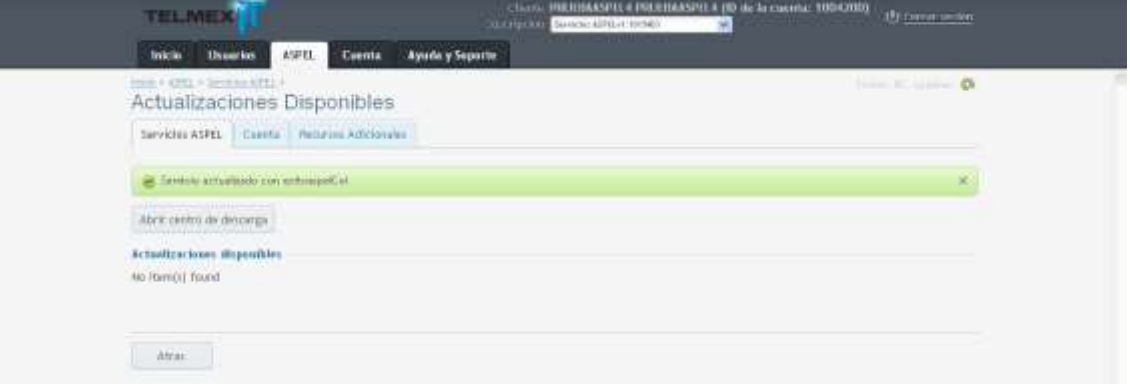

## **Consulta y cambio de RFC de la suscripción.**

- En la pestaña "Cuenta" se consulta la información de la cuenta de Aspel.
- Aquí se puede realizar el cambio de RFC del cliente dando clic en el botón editar.

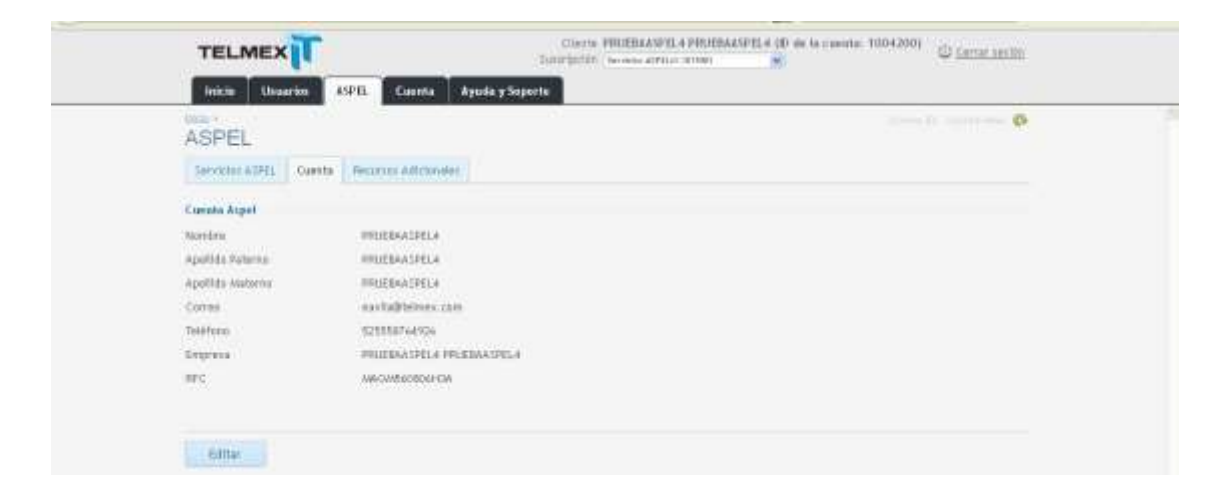

Capturar el nuevo RFC y dar clic en el botón guardar.

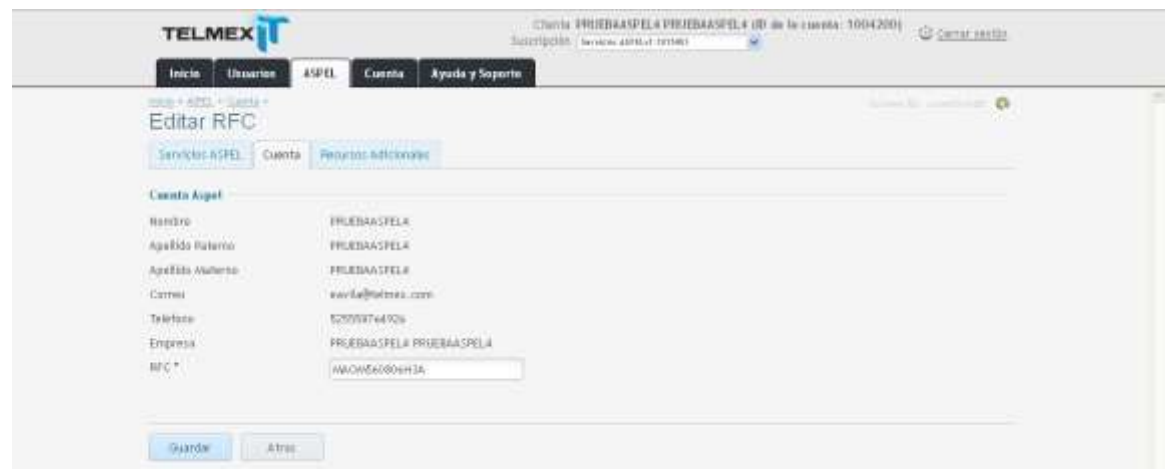

## **Agregar usuarios nuevos o servicios nuevos a una suscripción.**

 En la pestaña recursos adicionales se pueden realizar los cambios necesarios para agregar, disminuir o agregar servicios adicionales a esta suscripción.

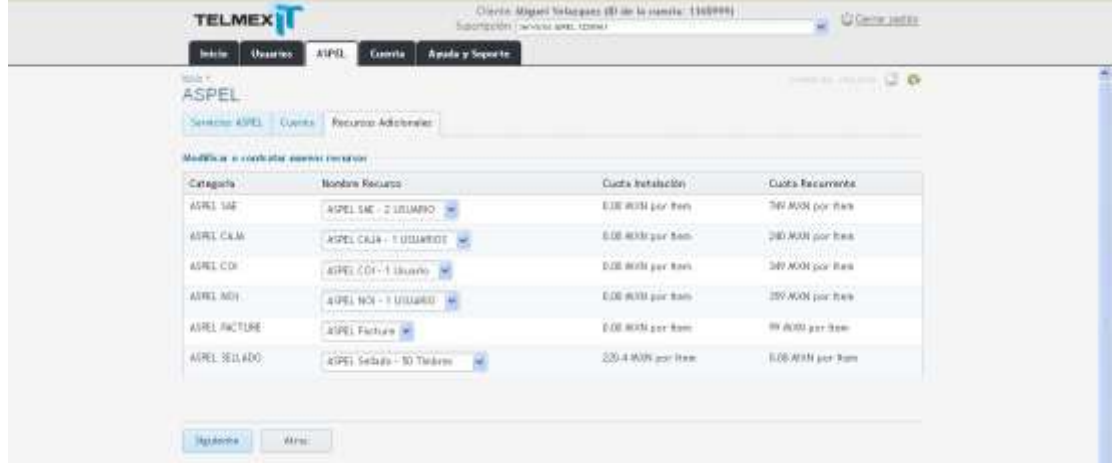

Dar clic en el botón confirmar pedido para generar el pedido.

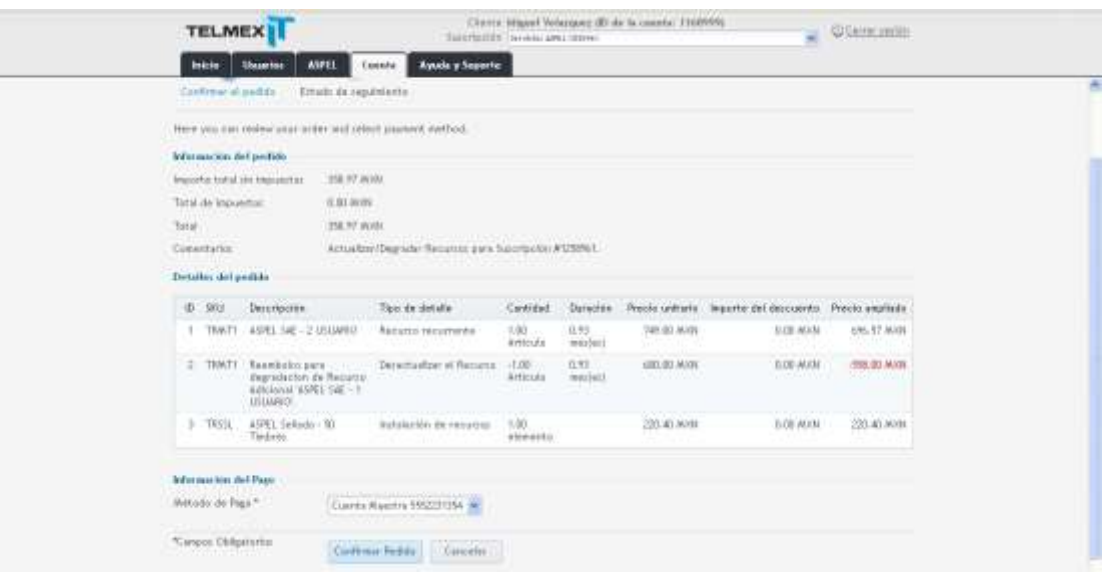